## **Table of Contents**

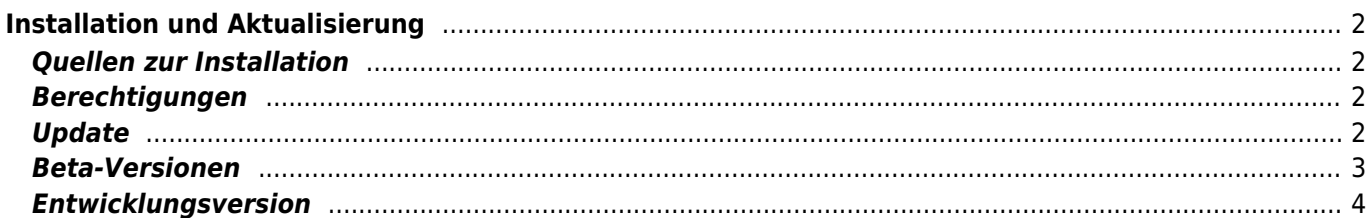

# <span id="page-1-0"></span>**Installation und Aktualisierung**

# <span id="page-1-1"></span>**Quellen zur Installation**

Wie in der folgenden Tabelle dargestellt, hast du mehrere Möglichkeiten von denen du c:geo installieren kannst:

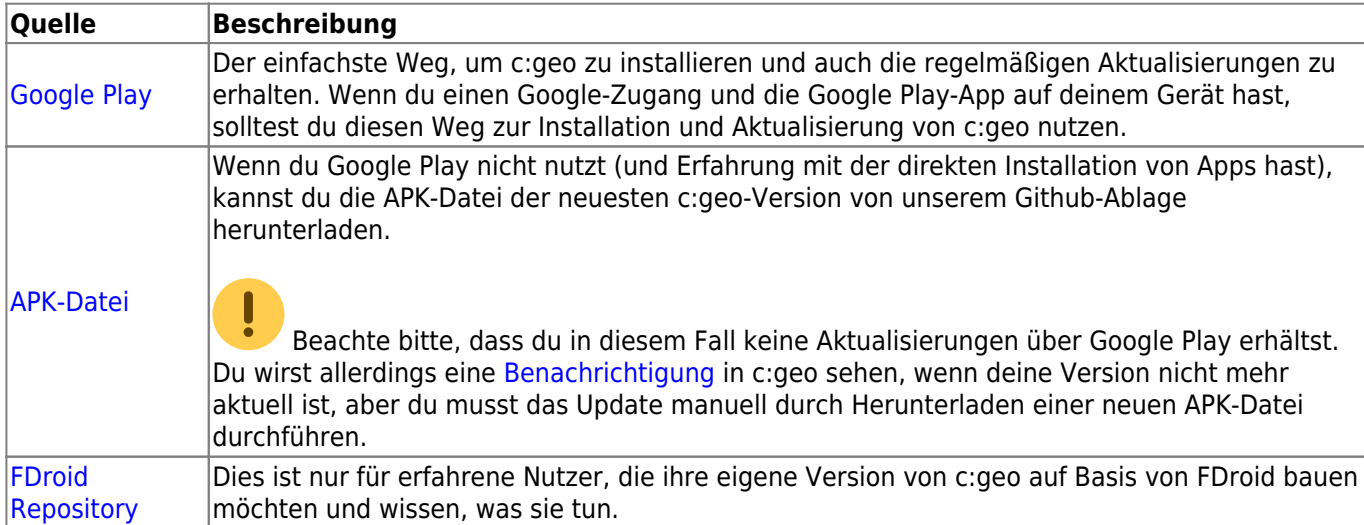

#### <span id="page-1-2"></span>**Berechtigungen**

Während des Installations-Prozesses oder beim ersten Start der App (je nach Android-Version) wirst du darüber informiert und musst zustimmen, dass c:geo bestimmte Berechtigungen auf deinem Gerät benötigt:

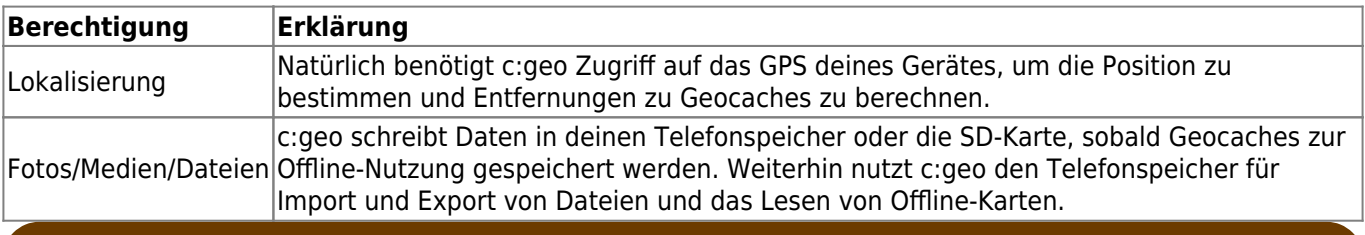

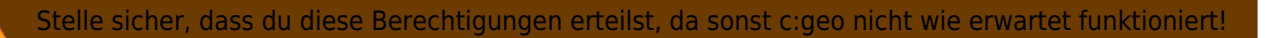

### <span id="page-1-4"></span><span id="page-1-3"></span>**Update**

Von Zeit zu Zeit gibt es eine aktualisierte Version von c:geo.

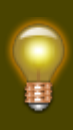

Wir empfehlen, dass du deine Installation so bald wie möglich aktualisierst, wenn eine neue Version verfügbar ist, da ältere Versionen nicht mehr wie gewohnt funktionieren könnten (z.B. im Falle einer dringenden Fehlerbehebung oder einer serverseitigen Änderung).

Wenn du c:Geo über Google Play installiert hast, erhältst du eine Update-Benachrichtigung von der Google Play App sobald eine neue Version verfügbar ist. Du kannst einfach die Benachrichtigung nutzen oder c:geo in der Google Play App öffnen um deine Installation zu aktualisieren.

Zusätzlich nutzt c:geo eine Benachrichtigungssystem um dich auf neue Versionen oder temporäre Probleme hinzuweisen. Du siehst in diesem Fall eine Nachricht wie die Folgende auf dem c:geo Hauptbildschirm:

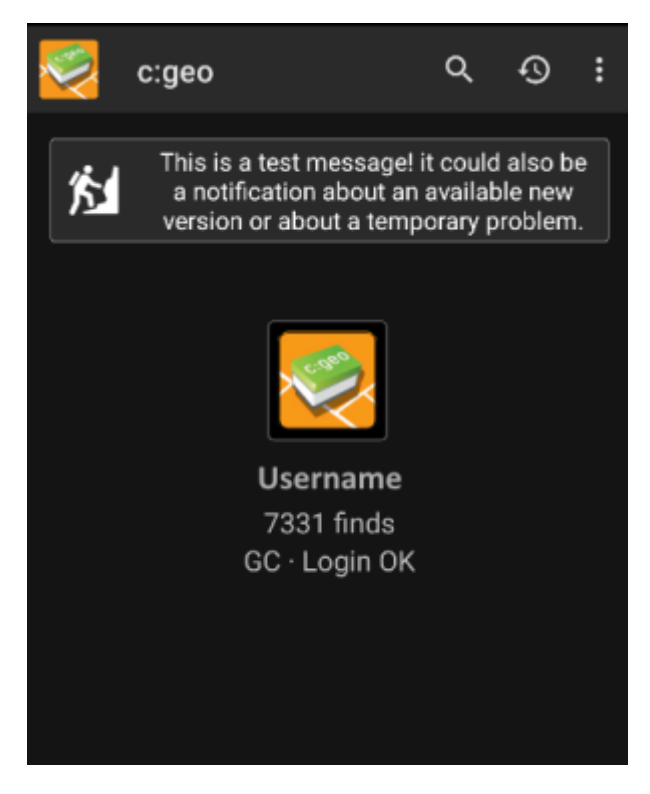

Du kannst auf die Nachricht klicken um entweder mehr Informationen zu erhalten (optional im Falle von temporären Problemen) oder direkt zu Google Play zur Aktualisierung deiner Installation gebracht zu werden (im Falle einer Update-Benachrichtigung).

#### <span id="page-2-0"></span>**Beta-Versionen**

Wenn eine neue Version als bereit zur Freigabe angesehen wird (ein sogenannter "Release Candidate"), machen wir diese manchmal in einem ersten Schritt als Beta-Version verfügbar, um Rückmeldungen der Nutzer zu bekommen und Fehler oder Probleme, die wir während der Entwicklung nicht gefunden haben, zu beseitigen.

Diese Beta-Versionen sind normalerweise stabil, es gibt jedoch eine geringe Wahrscheinlichkeit, dass noch nicht alle Funktionen wie erwartet funktionieren. Dennoch ermutigen wir dich sie zu nutzen, da es uns wirklich sehr hilft!

Die Beta-Versionen werden ebenfalls über Google Play bereitgestellt und arbeiten nahtlos zusammen mit Aktualisierungen von und zu unseren offiziellen Versionen. Alles was du tun musst ist, das Beta-Testen für c:geo in Google Play durch diesen Link zu aktivieren:

#### [Werde Beta-Tester für c:geo!](https://play.google.com/apps/testing/cgeo.geocaching)

Nachdem du das Beta-Testing aktiviert hast, erhältst du neben den offiziellen Versionen auch die Beta-Versionen über Google Play. Das bedeutet, dass du weiterhin ein Update für alle offiziellen Versionen aber zusätzlich auch ein Update für neuere Beta-Versionen erhältst. Weiterhin kannst du uns als Beta-Tester deine Rückmeldungen und Problem-Berichte über eine dediziertes Google Play Beta-Rückmeldung senden.

Während du als Beta-Tester eingetragen bist, zeigt Google Play (aus irgendeinem Grund) immer c:geo(Beta) im Store-Eintrag, auch wenn es aktuell gar keine aktive Beta-Version gibt und du daher die offizielle Version nutzt. Wenn du in [Über c:geo](https://cgeo.droescher.eu/de/mainmenu/aboutcgeo) schaust, kannst du selber prüfen ob du aktuell eine Beta-Version nutzt: Wenn die Versionsnummer die Endung -RC hat, handelt es sich um eine Beta-Version.

Wenn du kein Beta-Tester mehr sein möchtest, nutze den obigen Link und deaktiviere dort den Beta-Testing Modus. Danach musst du evtl. die Beta-Version selbst von deinem Gerät deinstallieren und die offizielle Version über Google Play wieder installieren.

#### <span id="page-3-0"></span>**Entwicklungsversion**

Schaue auf den [Entwicklerbereich der c:geo Homepage](https://www.cgeo.org/development) um mehr über unsere Enwicklungsversionen und unsere sogenannten Nightly-Builds zu lernen. .